# Problemen oplossen Hyperflex Storage NFS alle paden naar beneden (APD)-probleem <u>r</u>

## Inhoud

Inleiding Hoe worden HX Datastores op ESXI gezet? Alle paden omlaag Beschrijving van probleem Werkstroom voor probleemoplossing Controles in vCenter Server: Controles in alle StCtlVMs: StCtlVM: StCtlVM van een aangetaste ESXi-host Controles in ESXi-host:

## Inleiding

Dit document geeft u snel begrip en probleemoplossing stappen die kunnen worden uitgevoerd om de bron van het probleem te beoordelen als u "NFS alle paden onderaan"-foutmelding in vCenter ziet waarin Hyperflex-cluster is geïntegreerd.

## Hoe worden HX Datastores op ESXI gezet?

- Hyperflex Datastores worden als NFS-montage op de ESXI-hosts gemonteerd, om een NFSdatastore te kunnen installeren, hebben we de NFS Server IP nodig, wat in ons geval de eth1:0 virtuele drijvende interface is.
- Hyperflex-cluster benut het gebruik van virtuele zwevende IP zowel voor het beheer (eth0:mtip) als voor opslaggegevens (eth1:0) waarop elke IP wordt toegewezen aan één specifieke opslagcontroller VM (StCtlVM). Merk op dat ze in verschillende StCtlVM's kunnen eindigen.
- Het belang hiervan is dat de IP-opslaggegevens van het cluster (eth1:0) dezelfde zijn die worden gebruikt om de datastore(en) te monteren die in het Hyperflex-cluster is gecreëerd. Het is dus van essentieel belang dat het toegewezen en bereikbaar is vanaf alle knooppunten van de cluster.
- Als de StCtlVM, die momenteel de virtuele IP van eth1:0 bezit, niet functioneert, moet zij "migreren" naar een andere beschikbare StCtlVM die op dezelfde manier werkt als een FHRP (First Hop Redundancy Protocol).

## Alle paden omlaag

- APD betekent dat de host de opslag niet kan bereiken en dat er geen PDL-SCSI (Permanent Apparaatverlies) is dat uit de opslagarray wordt teruggegeven.
- Aangezien de bank niet weet of het verlies tijdelijk of niet is, zal zij blijven proberen om ●communicatie voor meer 140s standaard (timeout) + 3min (Vertraging voor failover) in te

stellen dat de ESXi Host elk niet-virtueel machine I/O-verkeer dat naar het opslagapparaat wordt verzonden, begint te begeven.

- Raadpleeg voor meer informatie over APD in vSphere 6.x-omgeving een artikel in Vmware KB over [permanent apparaatverlies \(PDL\) en All-Paths-Down \(APD\) in vSphere 5.x en 6.x](https://kb.vmware.com/s/article/2004684)
- Op de afbeelding staat elke intermitterende fase:

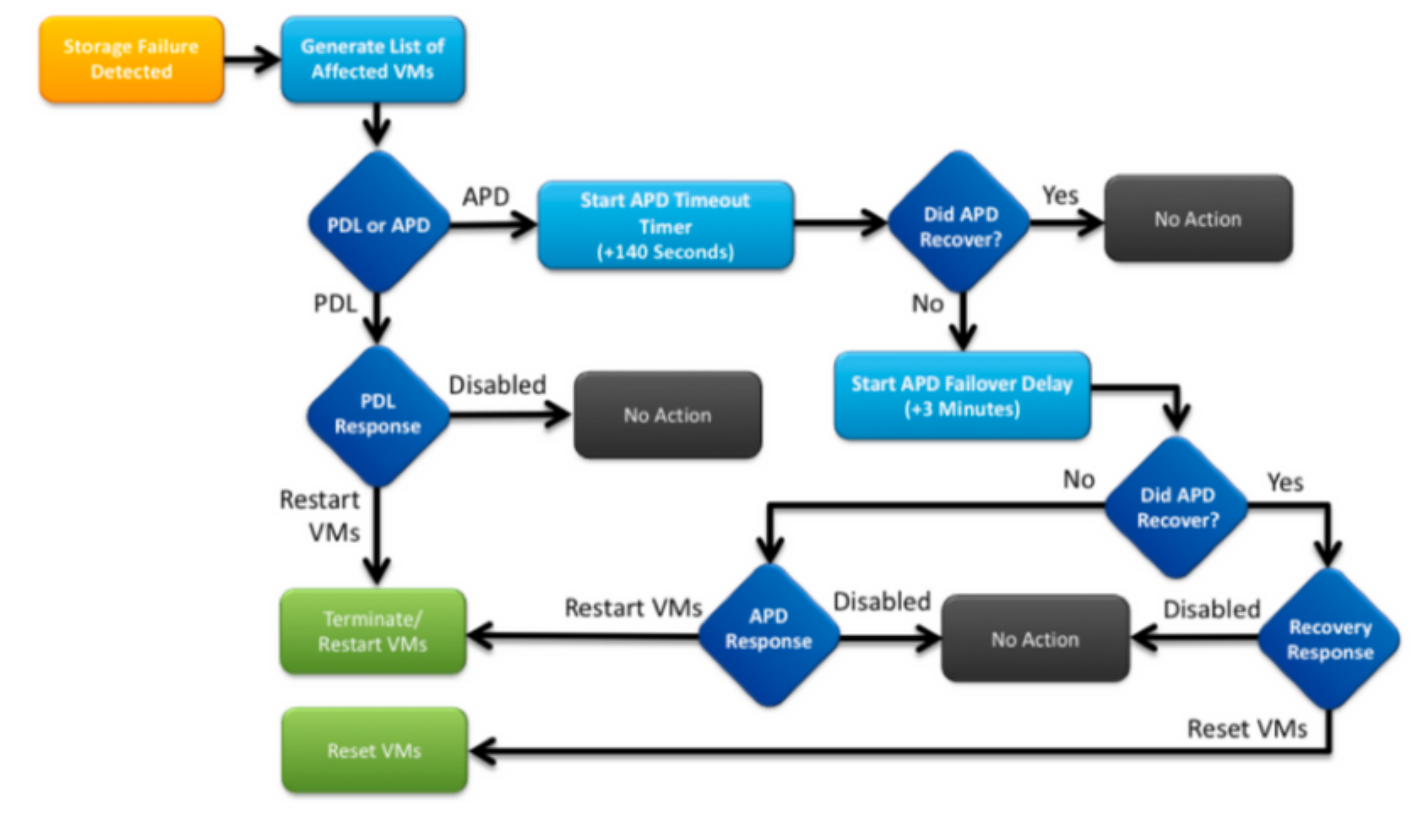

Er verschijnt een typische foutmelding in vCenter.

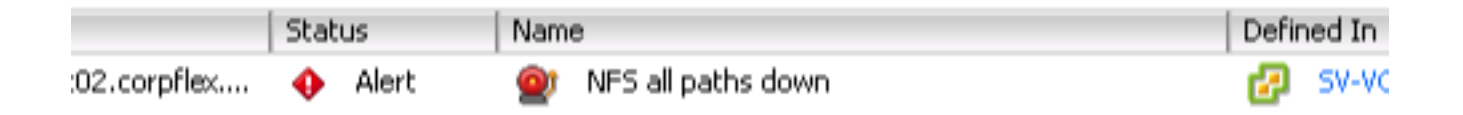

## Beschrijving van probleem

Zodra u APD-waarschuwingen op uw hosts ziet, dient u de volgende informatie te verkrijgen om de probleembeschrijving beter te begrijpen:

- Als één/meerdere/alle gastheren beïnvloedde en als sommige van die specifieke gastheren beïnvloedden
- Indien wijzigingen eerder zijn uitgevoerd (configuratie/upgrade/enz.)
- De tijdstempel op het moment dat het probleem voor het eerst werd waargenomen en of het probleem zich opnieuw voordoet

## Werkstroom voor probleemoplossing

Om een APD voor probleemoplossing te kunnen oplossen moeten we 3 componenten bekijken vCenter, SCVM en ESXi host.

Deze stappen zijn een suggereerde werkschema om de bron van het waargenomen Alle Paden Down symptoom vast te stellen of te vernauwen. Let erop dat deze opdracht niet nauwkeurig hoeft te worden gevolgd en u kunt deze aanpassen aan de hand van de specifieke symptomen die in de omgeving van de klant zijn waargenomen.

#### Controles in vCenter Server:

Connect met vCenter Server (VCS) en navigeer naar een getroffen host

- 1. Verwante objecten -> Virtuele machines en bevestig dat StCtlVM actief is
- 2. Gerelateerde objecten -> Datastores en bevestig of NFS-datastores "ontoegankelijk" tonen. Als datastores toegankelijk lijken te zijn en status kunt u proberen op het tabblad Summary om de APD-gebeurtenis "Reset to Green" te zetten en later controleren of de melding later terugverschijnt
- 3. Monitor -> Problemen en monitor -> Evenementen dienen informatie te bevatten over het moment dat de APD voor het eerst wordt gespot.

#### Controles in alle StCtlVMs:

Aansluiten op alle StCtlVM's en de volgende items controleren, kunt u gebruiken MobaXterm in Cisco IOS®-software.

1. Controleer of alle StCtlVMs dezelfde tijd hebben met gebruik van *date* of *ntpq-p.* Een tijdscheefheid op StCtlVM kan leiden tot problemen met een zoökeeper database sync en daarom is het van het grootste belang om deze sync te hebben voor alle StCtlVM's. De striktere gebarentaal informatie van de ntp server geeft aan dat de NTP van uw SCVM is gesynchroniseerd.

```
root@SpringpathControllerPZTMTRSH7K:~# date
Tue May 28 12:47:27 PDT 2019
root@SpringpathControllerPZTMTRSH7K:~# ntpq -p -4
remote refid st t when poll reach delay offset jitter
==============================================================================
*abcdefghij .GNSS. 1 u 429 1024 377 225.813 -1.436 0.176
```
2. Als APD tijdens een upgrade is opgetreden kunt u overwegen om te controleren welke StCtlVMs niet volledig zijn bijgewerkt en met name welke volledig is mislukt. Het is mogelijk dat het de firma was die voorheen de eth1:0 vasthield Gebruik *dpkg -l | grep -i springpath* om de StCtlVM's te identificeren die niet volledig zijn aangepast, aangezien zij gemengde verzetpakketten hebben.

```
root@SpringpathControllerPZTMTRSH7K:~# dpkg -l | grep -i springpath
ii storfs-appliance 4.0.1a-33028 amd64 Springpath Appliance
ii storfs-asup 4.0.1a-33028 amd64 Springpath ASUP and SCH
ii storfs-core 4.0.1a-33028 amd64 Springpath Distributed Filesystem
ii storfs-fw 4.0.1a-33028 amd64 Springpath Appliance
ii storfs-mgmt 4.0.1a-33028 amd64 Springpath Management Software
ii storfs-mgmt-cli 4.0.1a-33028 amd64 Springpath Management Software
ii storfs-mgmt-hypervcli 4.0.1a-33028 amd64 Springpath Management Software
ii storfs-mgmt-ui 4.0.1a-33028 amd64 Springpath Management UI Module
ii storfs-mgmt-vcplugin 4.0.1a-33028 amd64 Springpath Management UI and vCenter Plugin
ii storfs-misc 4.0.1a-33028 amd64 Springpath Configuration
ii storfs-pam 4.0.1a-33028 amd64 Springpath PAM related modules
ii storfs-replication-services 4.0.1a-33028 amd64 Springpath Replication Services
ii storfs-restapi 4.0.1a-33028 amd64 Springpath REST Api's
```
- ii storfs-robo 4.0.1a-33028 amd64 Springpath Appliance
- ii storfs-support 4.0.1a-33028 amd64 Springpath Support
- ii storfs-translations 4.0.1a-33028 amd64 Springpath Translations
- 3. Controleer of alle relevante services *actief* zijn *op service\_status.sh*: Een aantal van de belangrijkste services zijn Springpath File System (opslagsystemen), SCVM Client (scvmclient), System Management Service (stMgr) of Cluster IP Monitor (CIP-monitor). root@SpringpathController5L0GTCR8SA:~# service\_status.sh Springpath File System ... Running SCVM Client ... Running System Management Service ... Running HyperFlex Connect Server ... Running HyperFlex Platform Agnostic Service ... Running HyperFlex HyperV Service ... Not Running HyperFlex Connect WebSocket Server ... Running Platform Service ... Running Replication Services ... Running Data Service ... Running Cluster IP Monitor ... Running Replication Cluster IP Monitor ... Running Single Sign On Manager ... Running Stats Cache Service ... Running Stats Aggregator Service ... Running Stats Listener Service ... Running Cluster Manager Service ... Running Self Encrypting Drives Service ... Not Running Event Listener Service ... Running HX Device Connector ... Running Web Server ... Running Reverse Proxy Server ... Running Job Scheduler ... Running DNS and Name Server Service ... Running
	- Stats Web Server ... Running
- Als een van deze of andere relevante service niet op uw computer is gestart, start de service 4.met <serviceName>bijvoorbeeld: start opslagapparaten U kunt het Service\_status.sh script gebruiken om de servicenamen te krijgen. Voer een kop-n25 /bin/service status.sh uit en

identificeer de echte servicenaam.

```
root@SpringpathController5L0GTCR8SA:~# head -n25 /bin/service_status.sh
#!/bin/bash
declare -a upstart_services=("Springpath File System:storfs"\
"SCVM Client:scvmclient"\
"System Management Service:stMgr"\
"HyperFlex Connect Server:hxmanager"\
"HyperFlex Platform Agnostic Service:hxSvcMgr"\
"HyperFlex HyperV Service:hxHyperVSvcMgr"\
"HyperFlex Connect WebSocket Server:zkupdates"\
"Platform Service:stNodeMgr"\
"Replication Services:replsvc"\
"Data Service:stDataSvcMgr"\
"Cluster IP Monitor:cip-monitor"\
"Replication Cluster IP Monitor:repl-cip-monitor"\
"Single Sign On Manager:stSSOMgr"\
"Stats Cache Service:carbon-cache"\
"Stats Aggregator Service:carbon-aggregator"\
"Stats Listener Service:statsd"\
"Cluster Manager Service:exhibitor"\
"Self Encrypting Drives Service:sedsvc"\
"Event Listener Service:storfsevents"\
"HX Device Connector:hx_device_connector");
declare -a other_services=("Web Server:tomcat8"\
"Reverse Proxy Server:nginx"\
"Job Scheduler:cron"\
```
"DNS and Name Server Service:resolvconf");

5. Identificeer **welke StCtlVM** de **storage cluster IP (eth1:0) bevat met behulp van iffig -a** Als geen StCtlVM die IP bevat, kunnen de opslaglocaties niet op één of meer knooppunten actief zijn.

```
root@help:~# ifconfig
eth0:mgmtip Link encap:Ethernet HWaddr 00:50:56:8b:4c:90
inet addr:10.197.252.83 Bcast:10.197.252.95 Mask:255.255.255.224
UP BROADCAST RUNNING MULTICAST MTU:1500 Metric:1
```
6. Controleer of StCtIVM in contact is met CRMaster en of zoökeeper service operationeel is echo-srvr | nc localhost 2181 en controleer of de modus Leader, Follower of Standalone is en

```
of de verbindingen > 0  
root@help:~# echo srvr | nc localhost 2181
Zookeeper version: 3.4.12-d708c3f034468a4da767791110332281e04cf6af, built on 11/19/2018
21:16 GMT
Latency min/avg/max: 0/0/137
Received: 229740587
Sent: 229758548
Connections: 13
Outstanding: 0
Zxid: 0x140000526c
Mode: leader
Node count: 3577
```
#### status van of ps -ef | grip-i exposant

```
root@help:~# service exhibitor status
exhibitor start/running, process 12519
root@help:~# ps -ef | grep -i exhibitor
root 9765 9458 0 13:19 pts/14 00:00:00 grep --color=auto -i exhibitor
root 12519 1 0 May19 ? 00:05:49 exhibitor
```
Als er een fout of geen service wordt uitgevoerd, kunt u de onderstaande stammen controleren en proberen de dierentuin-service te starten **/var/log/springpath/exhibitor.log**

**en /var/log/springpath/stMgr.log**exposant start dierentuin

7. Controleer of VC van alle StCtlVMs bereikbaar is stcli-cluster info | grep -i "url" om de gebruikte URL weer te geven die FQDN of IP van VC bevat. Controleer de connectiviteit aan VC met *ping* <VC>

```
root@help:~# stcli cluster info | grep -i "url"
vCenterUrl: https://10.197.252.101
vCenterURL: 10.197.252.101
root@help:~# ping 10.197.252.101
PING 10.197.252.101 (10.197.252.101) 56(84) bytes of data.
64 bytes from 10.197.252.101: icmp_seq=1 ttl=64 time=0.435 ms
```
8. Bevestig of **DNS bereikbaar** is in het geval van cluster met FQDN *stcli services dns tonen* aan dat de DNS-geconfigureerde servers op StCtlVM moeten worden vermeld. Test

```
connectiviteit en resolutie op DNS-servers met ping <DNS_IP>en host <FQDN> <DNS_IP>
root@help:~# stcli services dns show
1.1.128.140
```

```
root@help:~# ping 1.1.128.140
PING 1.1.128.140 (1.1.128.140) 56(84) bytes of data.
64 bytes from 1.1.128.140: icmp_seq=1 ttl=244 time=1.82 ms
```
9. Controleer of alle **StCtlVM's** dezelfde hoeveelheid **ingangen** hebben: *iptafels -L | wc -l.* Als ze niet overeenkomen, opent u een TAC-case.

```
root@SpringpathControllerI51U7U6QZX:~# iptables -L | wc -l
48
```
10. Wat zijn de huidige clusterstatus en gezondheid *stcli-cluster info | minder* of *stcli cluster info* | grep -i "activel/statel/niet beschikbaar" indien getracht wordt te vinden welke specifieke knooppunten met opslag niet beschikbaar zijn.

```
root@SpringpathControllerI51U7U6QZX:~# stcli cluster info | grep -i
"active\|state\|unavailable"
```
locale: English (United States) state: online upgradeState: ok healthState: healthy state: online state: 1 activeNodes: 3 state: online

#### *stcli-cluster opslag-samenvatting* **—details** om de opslagclustergegevens te verkrijgen

```
root@SpringpathControllerI51U7U6QZX:~# stcli cluster storage-summary --detail
   address: 10.197.252.106
   name: HX-Demo
   state: online
   uptime: 185 days 12 hours 48 minutes 42 seconds
   activeNodes: 3 of 3
   compressionSavings: 85.45%
   deduplicationSavings: 0.0%
   freeCapacity: 4.9T
   healingInfo:
   inProgress: False
   resiliencyDetails:
   current ensemble size:3
   # of caching failures before cluster shuts down:3
   minimum cache copies remaining:3
   minimum data copies available for some user data:3
   minimum metadata copies available for cluster metadata:3
   # of unavailable nodes:0
   # of nodes failure tolerable for cluster to be available:1
   health state reason:storage cluster is healthy.
   # of node failures before cluster shuts down:3
   # of node failures before cluster goes into readonly:3
   # of persistent devices failures tolerable for cluster to be available:2
   # of node failures before cluster goes to enospace warn trying to move the existing
   data:na
   # of persistent devices failures before cluster shuts down:3
   # of persistent devices failures before cluster goes into readonly:3
   # of caching failures before cluster goes into readonly:na
   # of caching devices failures tolerable for cluster to be available:2
   resiliencyInfo:
   messages:
   Storage cluster is healthy.
   state: 1
   nodeFailuresTolerable: 1
   cachingDeviceFailuresTolerable: 2
   persistentDeviceFailuresTolerable: 2
   zoneResInfoList: None
   spaceStatus: normal
   totalCapacity: 5.0T
   totalSavings: 85.45%
   usedCapacity: 85.3G
   zkHealth: online
   clusterAccessPolicy: lenient
   dataReplicationCompliance: compliant
   dataReplicationFactor: 3
11. Welke datastores zijn gemonteerd en beschikbaar
   root@bsv-hxaf220m5-sc-4-3:~# stcli datastore list
   ----------------------------------------
   virtDatastore:
        status:
            EntityRef(idtype=None, confignum=None, type=6, id='235ea35f-6c85-9448-bec7-
   06f03b5adf16', name='bsv-hxaf220m5-hv-4-3.cisco.com'):
                accessible: True
                mounted: True
```

```
 EntityRef(idtype=None, confignum=None, type=6, id='d124203c-3d9a-ba40-a229-
4dffbe96ae13', name='bsv-hxaf220m5-hv-4-2.cisco.com'):
            accessible: True
            mounted: True
        EntityRef(idtype=None, confignum=None, type=6, id='e85f1980-b3c7-a440-9f1e-
20d7a1110ae6', name='bsv-hxaf220m5-hv-4-1.cisco.com'):
             accessible: True
            mounted: True
```
12. Heeft stCLI-opdrachten te lang geduurd of falen, dan kunt u de volgende sysmaakopdrachten proberen (gebruik niet als stcli werkt) sysmtool - ns cluster - cmd info sysmtool —ns-cluster —cmd-gezondheidsdetails sysmtool —ns datastore —cmd-lijst

### StCtlVM: StCtlVM van een aangetaste ESXi-host

Aansluiten op de StCtlVM van de aangedane ESXi-host

- Controleer de connectiviteit met de IP-opslagcluster (eth1:0) en met andere servers op het 1. opslagnetwerk (eth1 op StCtlVMs) Stcli-clusterinformatie uitvoeren | grep -i -B 1 "stctl\|hypersupervisor" om alle ESXi Management IP, StCtlVM eth0 (Mgmt) en StCtlVM eth1 (opslaggegevens) die respectievelijk aan de cluster deelnemen, te identificerenTest de connectiviteit *ping -l eth1 [-M do-s 8972]* <target IP-adres>, Jumbo-frames test tussen ESXI VMK1 en SCVM eth1.
- Als problemen nog niet zijn gesignaleerd, kunt u de volgende weblogs bekijken 2. /var/log/springpath/debug-storfs.log Controleer of er zich paniek, fouten of kritieke gebeurtenissen voordoen tussen "segmentatie\/kritisch\/paniek" debugstorfs.log/var/log/springpath/stmgr.logControleer of uit het geheugenprobleem *vet* **- i "oom\|out van machine" /var/log/kern.log**
- 3. Uiteindelijk kunt u proberen om de StCtIVM van het knooppunt dat de kwestie nog ervaart, opnieuw op te starten en na te gaan of het probleem blijft bestaan.

## Controles in ESXi-host:

Aansluiten op een aangetaste ESXi-host via SSH en de volgende handelingen uitvoeren:

*esxcli - lijst van opslagnfs ofEsxcfg-nas-l* om de momenteel gemonteerde NFS-datastores op te noemen en of ze 1.toegankelijk zijn

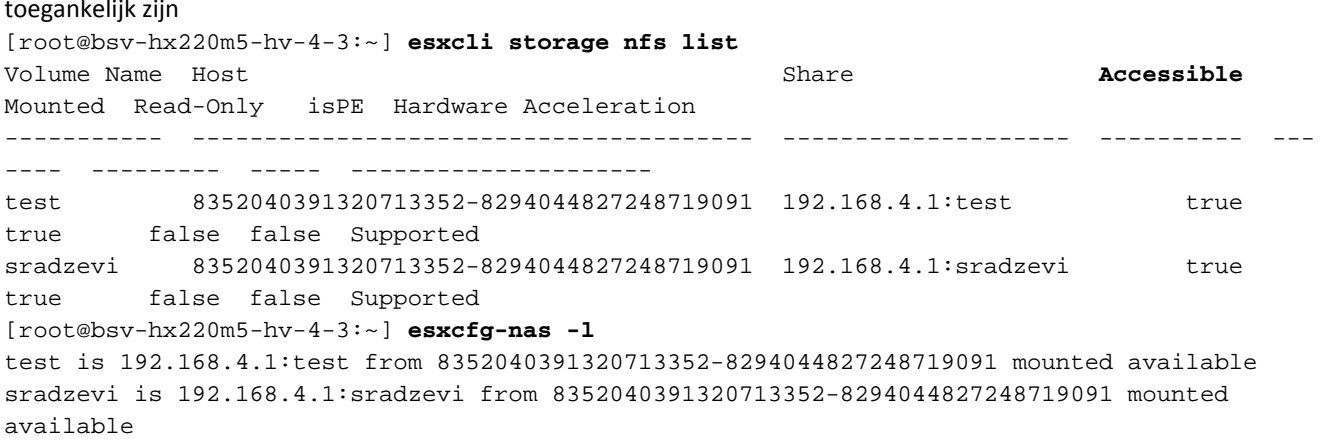

U kunt ook bevestigen vanaf /etc/vmware/esx.conf om de consistentie in ESXi-configuratie op de NFS gemonteerde datastores te verifiëren, met behulp van commando cat /etc/vmware/esx.conf | grep I nas

- 2. Controleer **/var/log/vmkernel.log** en kijk bijvoorbeeld naar de mislukte staat, stel problemen of fout in rond de tijdstempel die in vorige stappen is geïdentificeerd
- 3. Controleer de status van IOVisor/NFS Proxy/SCVMClient Controleer of er service op ESXi wordt uitgevoerd met behulp van opdracht / etc/init.d/scvmclient-status [Optioneel] U kunt controleren of er openstaande verbindingen zijn met behulp van de IP-verbindingslijst van het netwerk | grep -i "protol/scvmclient"Controleer of SCVMClient VIB dezelfde versie is als uw HX-cluster en lijst met Esxcli-software | grep-i lente

```
[root@bsv-hx220m5-hv-4-3:~] esxcli software vib list | grep -i spring
scvmclient 3.5.1a-31118 Springpath
VMwareAccepted 2018-12-13
stHypervisorSvc 3.5.1a-31118 Springpath
VMwareAccepted 2018-12-06
vmware-esx-STFSNasPlugin 1.0.1-21 Springpath
VMwareAccepted 2018-11-16
```
Controleer /var/log/scvmclient.log om te zien of er fouten aanwezig zijn, namelijk "niet in staat om clustermap te verkrijgen"U kunt de SCVMClient-service indien nodig opnieuw opstarten via etc/init.d/SCM-systeemvernieuwing

- 4. Controleer de netwerkconnectiviteit met andere ESXi-hosts op vmk1-netwerk, in het bijzonder met betrekking tot de opslagcluster IP eth1:0*esxcfg-vmknic -l* om informatie te verkrijgen over de vmk-details, bijvoorbeeld IP, masker en MTU*vmkping-I vmk1 [-v-s 8972] -d <target-IP-adres>* naarbest connectiviteit [optioneel met jumboframes] tussen ESXihosts op een datanetwerk van de controller
- 5. ESXCLI-hardwareplatform krijgt server-SN die wordt gebruikt op naam van de StCtIVm en kan u helpen snel te identificeren op welke host een specifieke StCtlVM wordt uitgevoerd.